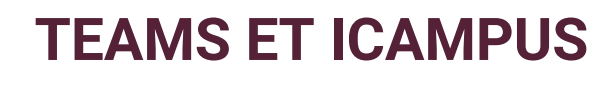

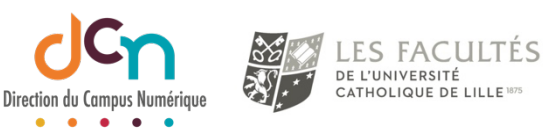

#### POINTS IMPORTANTS

- Se connecter à Microsoft Teams avec son compte Office 365 *@lacatholille.fr*
- Utiliser de préférence l'application Teams installée sur votre PC ou Mac pour disposer de toutes les fonctionnalités de Teams
- Si l'utilisation de l'application n'est pas possible, une interface Web est disponible à l'adresse suivante : https://teams.microsoft.com/

### PRÉSENTATION DU MENU TEAMS

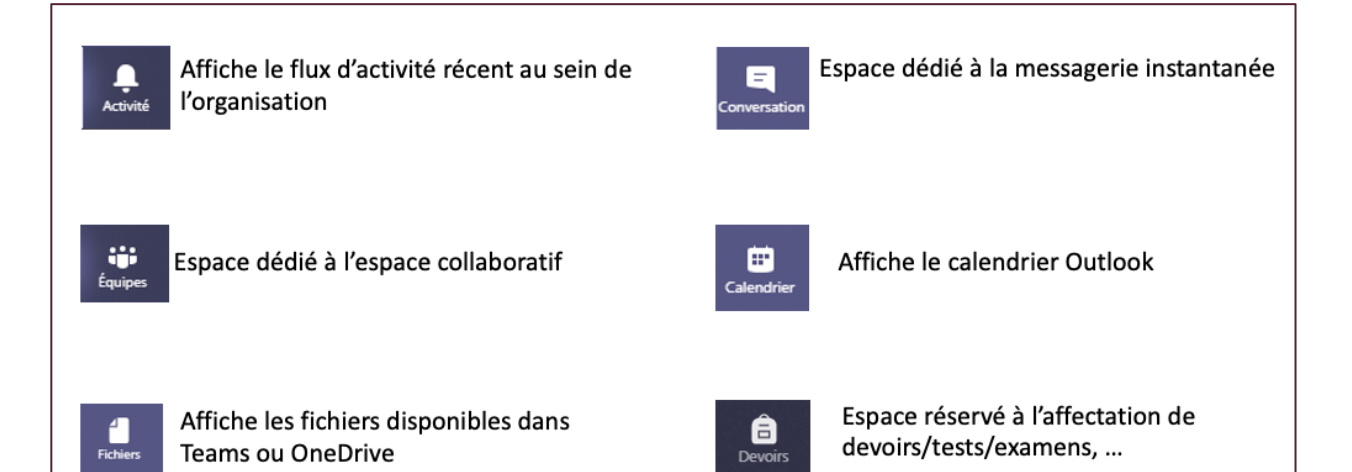

### RÉCUPÉRATION DU CODE ÉQUIPE DANS ICAMPUS

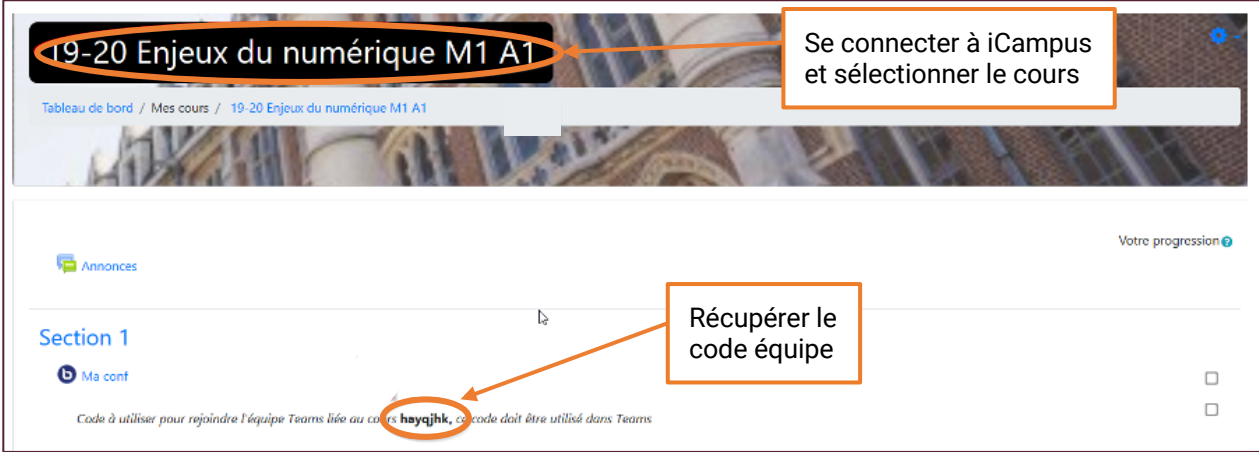

# REJOINDRE L'ÉQUIPE DANS TEAMS

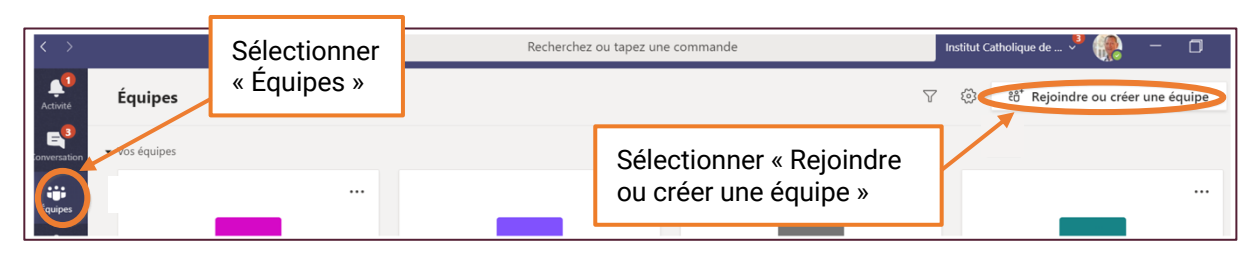

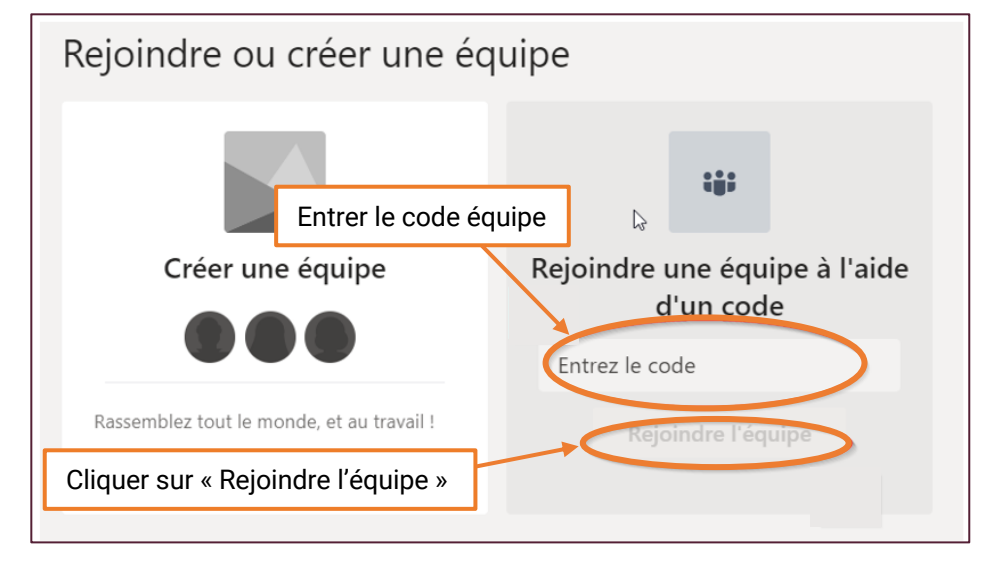

# REJOINDRE LE COURS DIFFUSÉ EN DIRECT

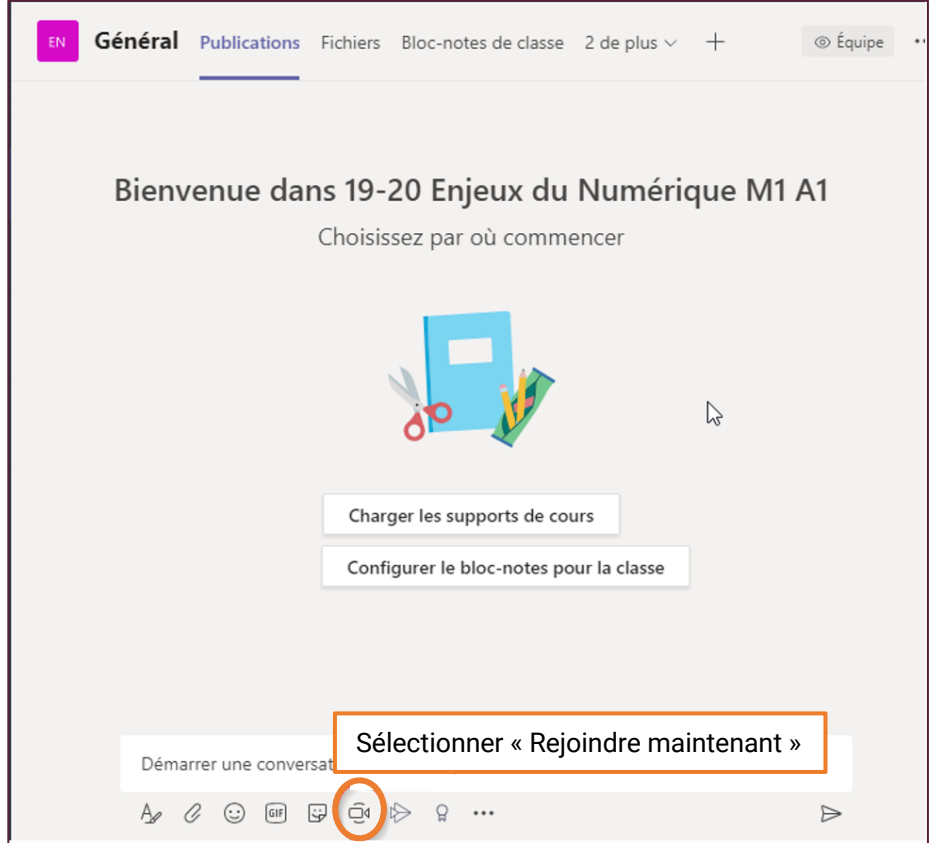

### LES OPTIONS IMPORTANTES

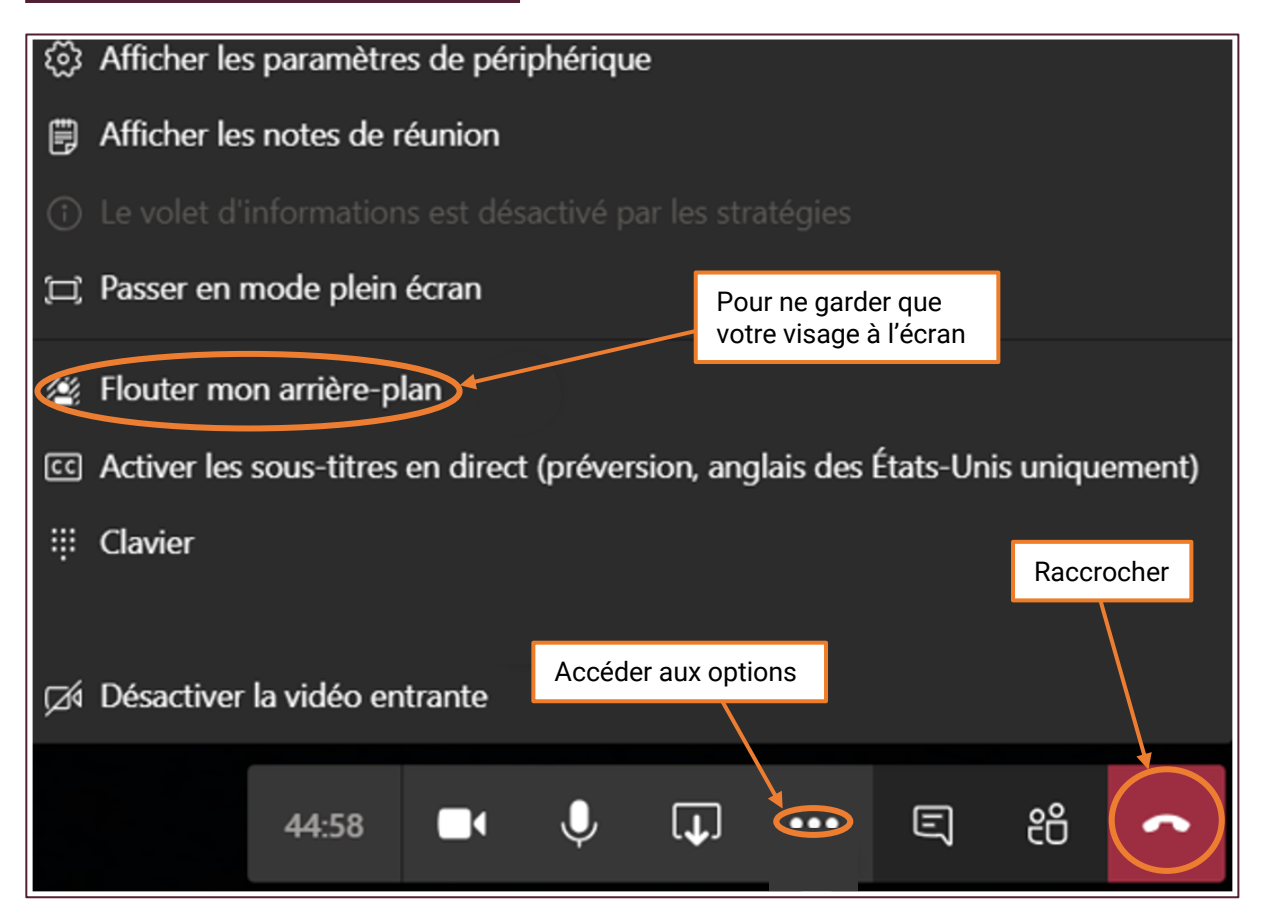

### UTILISER LES OUTILS COLLABORATIFS

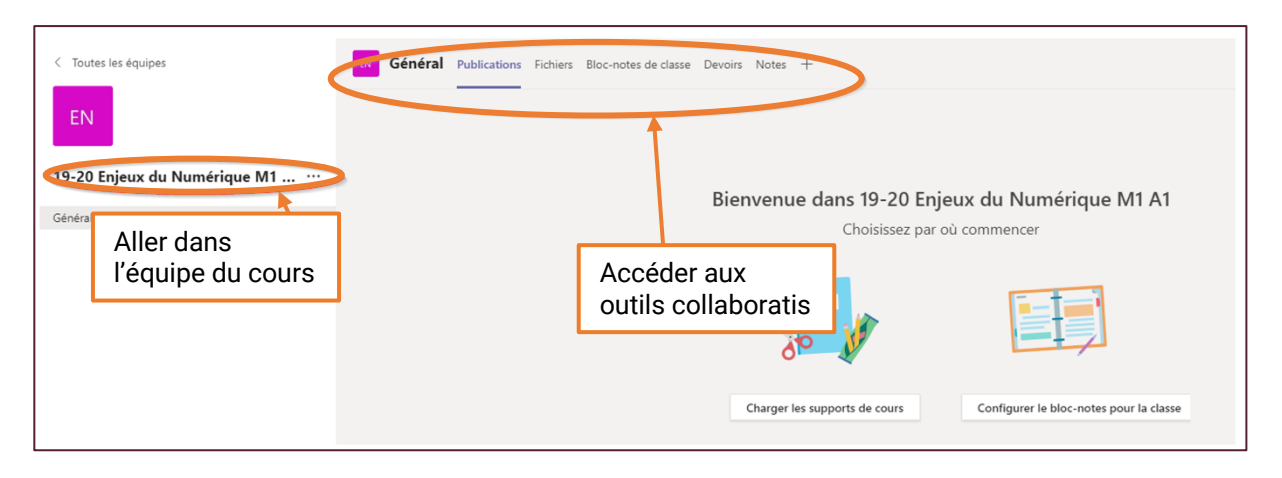